CAS numbers are unique identifiers assigned to many chemical substance by the Chemical Abstracts Service (CAS), a division of the American Chemical Society. One or more CAS numbers can be associated with a chemical in TrueChem, and the total usage of the CAS numbers can be displayed in the Add Amount report.

## **Associating CAS numbers with a TrueChem chemical**

To associate one or more CAS numbers with a TrueChem chemical, click Tools > Manage > Additive. Double click a chemical to modify it, and then click the CAS tab. Click the Add button to associate a CAS number with that chemical.

If your TrueChem database doesn't currently contain the master list of CAS numbers to pick from, the master list will be automatically downloaded from the TrueChem server when you click the Add button. You can also download this list by clicking Tools > Manage > CAS.

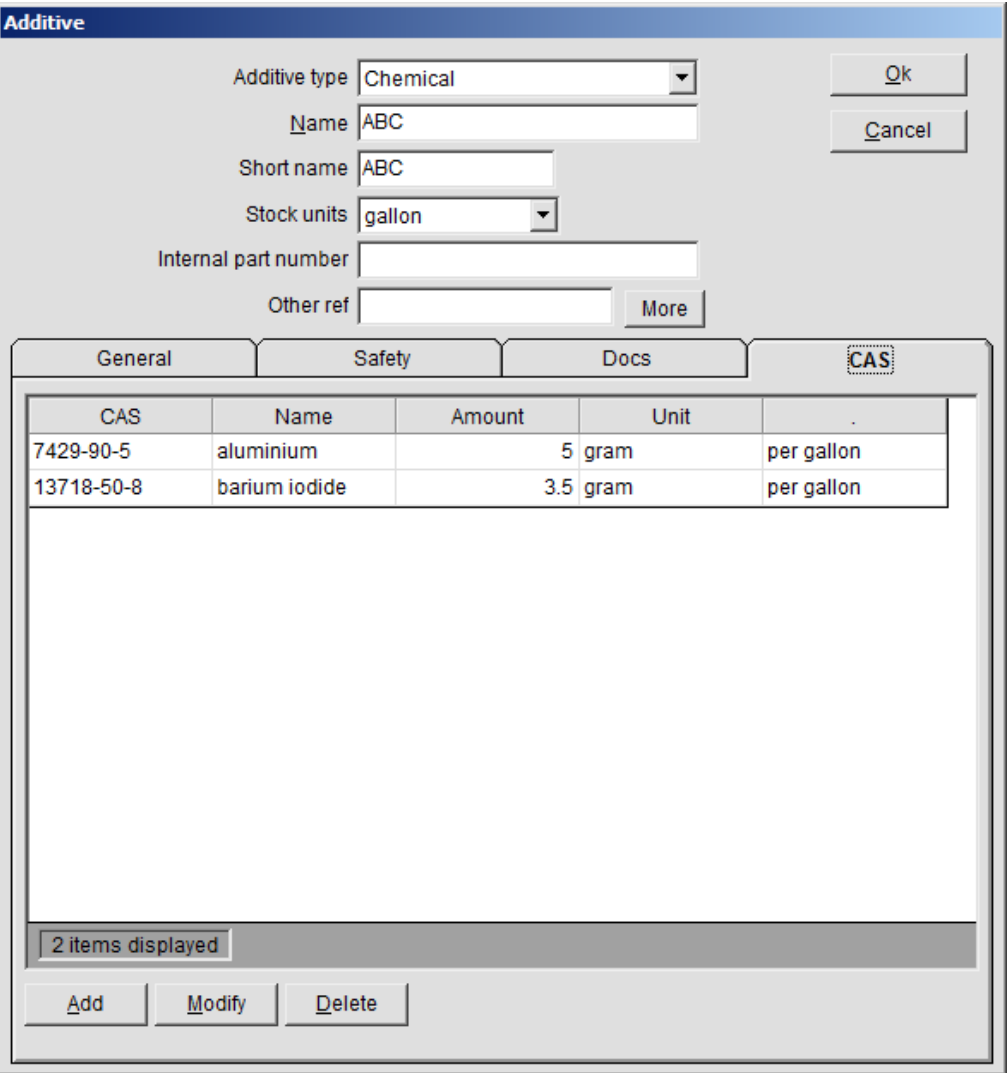

## **CAS Usage Report**

To generate a report containing all the CAS numbers (and their amounts) used by TrueChem for a given date range, click Tools > Reports. Select "Add Amount" in the Report dropdown list. Select "by CAS number" in the View dropdown list. Clicking "Run report" generates a .CSV file and optionally displays it in Excel.

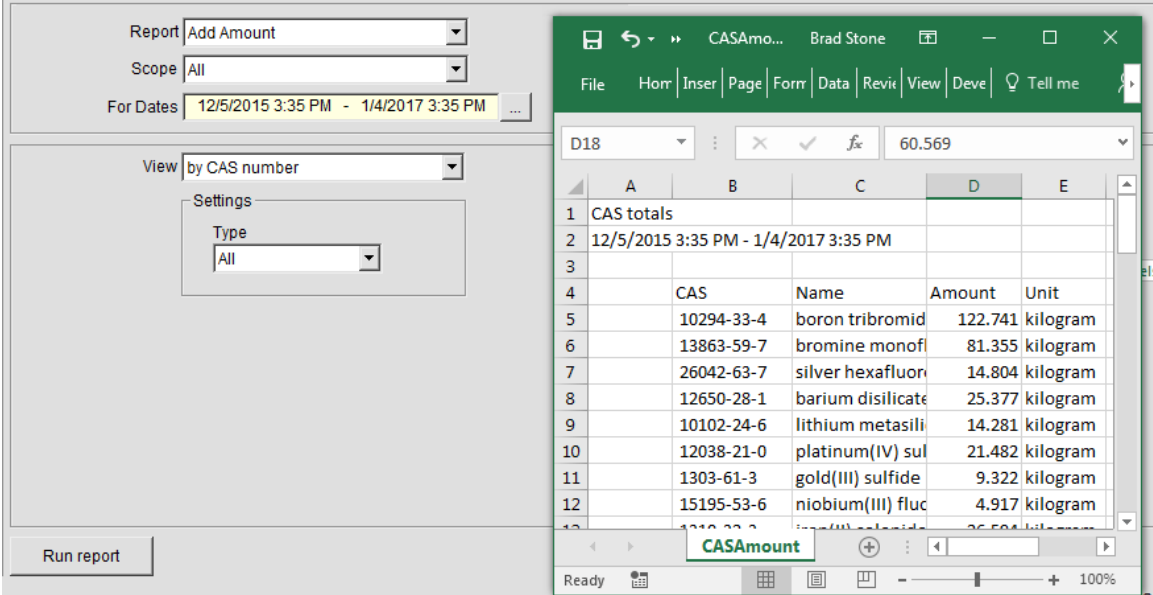

## **Managing the master list of CAS numbers**

To manage the master list of CAS numbers in your TrueChem database, click Tools > Manage > CAS. The Merge button downloads the list of CAS numbers from TrueChem and merges them with any existing CAS numbers you may already have in your database. Information for a CAS number that already exists in your database will not be overwritten. From this screen you can also add, modify, and delete particular CAS number information.

If you have any questions or need any help, please contact technical support at 1-800-448-2548 ext. 202